*Open Source Solution Technology*

# 「Samba 4 で構築する Active Directory 環境」

 $\sim$ インストールから UID/GID の話まで 〜

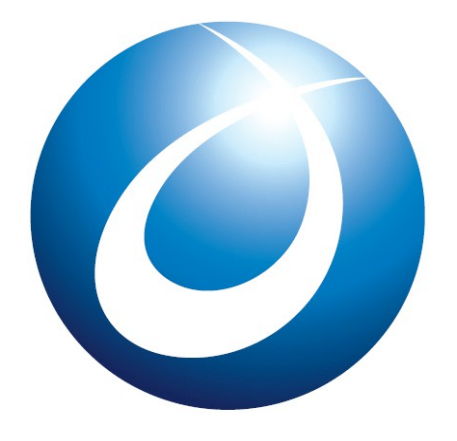

**OSSTech** 

オープンソース・ソリューション・テクノロジ 株式会社 2014/09/05 亀井 裕

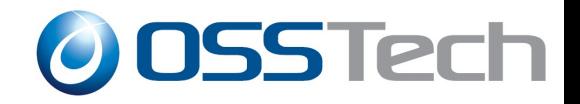

# 自己紹介

- 亀井 裕 (かめい ゆたか)
- オープンソース・ソリュー ション・テクノロジ株式会 社所属
- Samba と OpenLDAP の製品 開発を行っています
- Samba 4 の書籍も執筆しま した

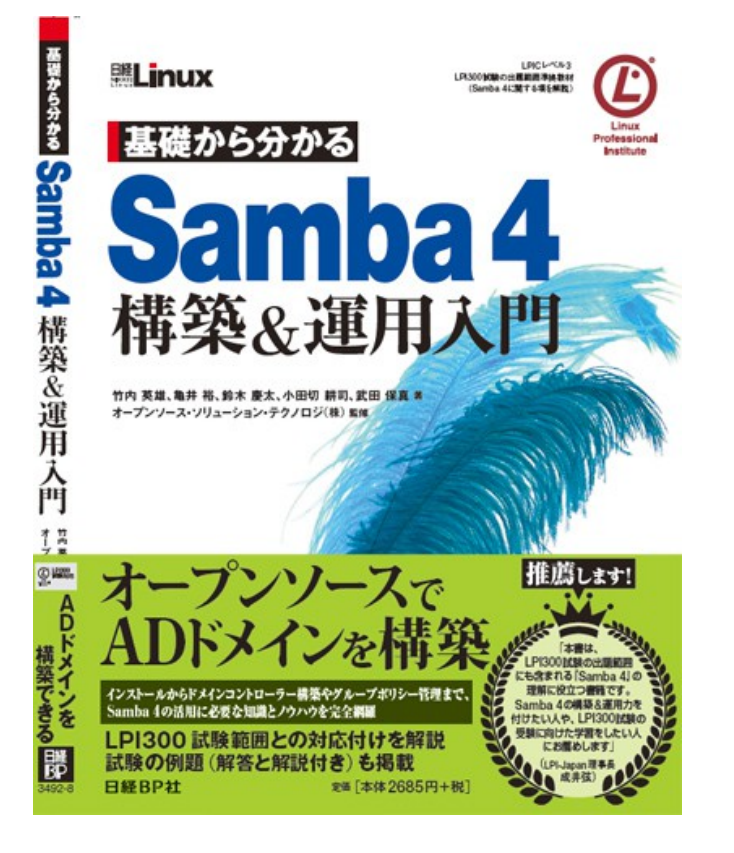

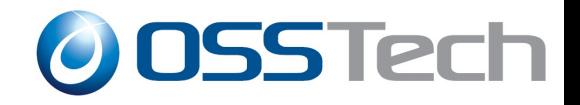

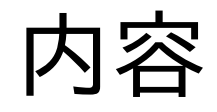

- Samba 4 の紹介
- Samba 4 で Active Directory ドメインを構築
- Samba 4 の UID/GID について 運用後の話

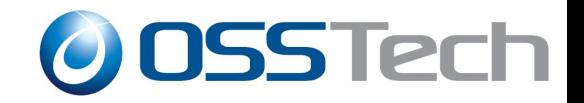

### Samba 4 の紹介 (1)

- Samba はWindows サーバー互換の機能を提供する オープンソース・ソフトウェアです
- 主な機能は次のとおりです
	- ファイルサーバー
	- ドメインコントローラー
	- ドメインメンバー
- 他にも、 WINS サーバー、プリントサーバー、 DNS サーバー、 KDC サーバーなどがあります

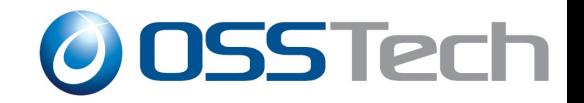

# Samba 4 の紹介 (2)

● そもそも、なぜ Samba ?

- コストを抑えたい
	- オープンソースなのでクライアント・アクセス・ライセンス (CAL)が不要
- サーバーはUNIXやLinuxにしたい
- ベンダーロックインを避けたい

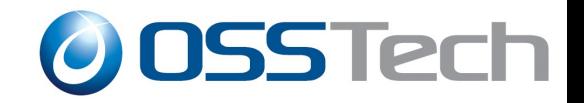

### Samba 4 の紹介 (3)

- 2012 年 12 月にメジャーバージョンが 4 の Samba がリリース
- Active Directory (AD) ドメインにてドメインコントローラーと しての機能をサポート
- リモートサーバー管理ツール (RSAT) で操作できる
- SMB3やサーバーサイドコピーもサポート

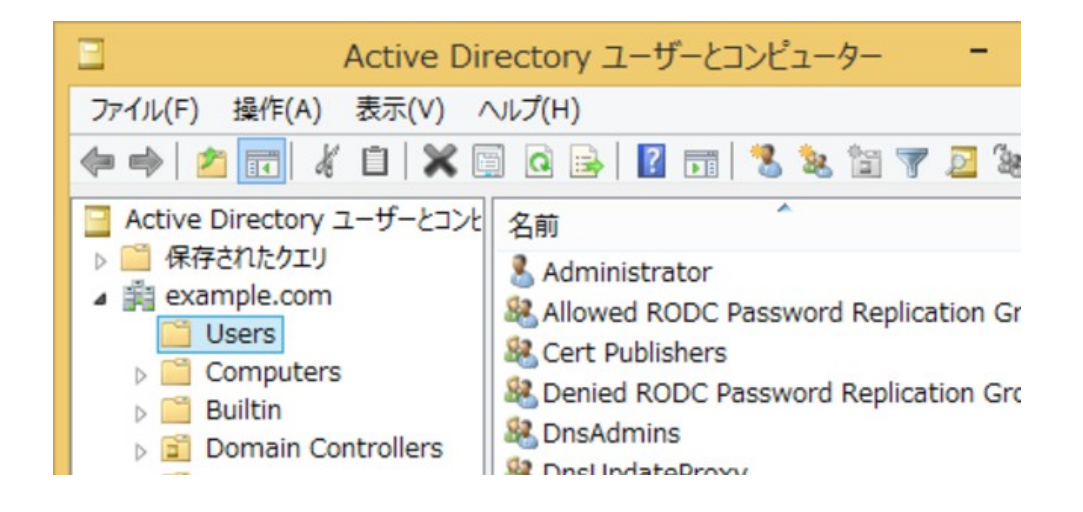

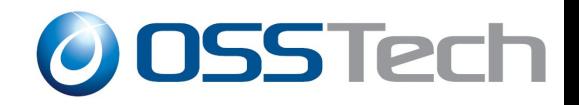

### Samba 4 で Active Directory ドメイ ンを構築 (1)

- デモ環境について
	- ホスト名: sv1
	- DNS名: sv1.example.com
	- NT ドメイン名: EXAMPLE
	- Administrator パスワード: Password-123

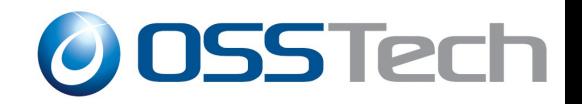

#### Samba 4 で Active Directory ドメイ ンを構築 (2)

● Samba 4 のインストール

- 事前に必要なライブラリ等をインストールしたうえで ソースからビルドしてインストールします
- ビルドに必要なパッケージは https://wiki.samba.org/index.php/OS\_Requirements を 参照

```
# curl -O ftp://ftp.samba.org/pub/samba/stable/samba-4.1.11.tar.gz
# tar xzf samba-4.1.11.tar.gz
# cd samba-4.1.11
<ビルドに必要なパッケージをインストール>
# ./configure
# make
# make install
```
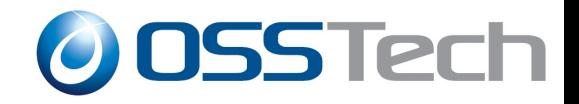

#### Samba 4 で Active Directory ドメイ ンを構築 (3)

#### ● 次のコマンドで AD 環境の構築は完了です

# samba-tool domain provision --realm=example.com \ --domain=example \ --host-name=sv1 \ --adminpass=Password-123 \  $-$ use-rfc2307 \ --server-role dc

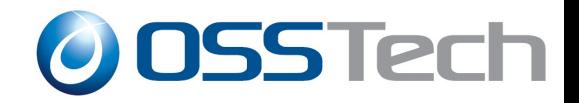

#### Samba 4 で Active Directory ドメイ ンを構築 (4)

● 環境構築後次のような出力が得られます

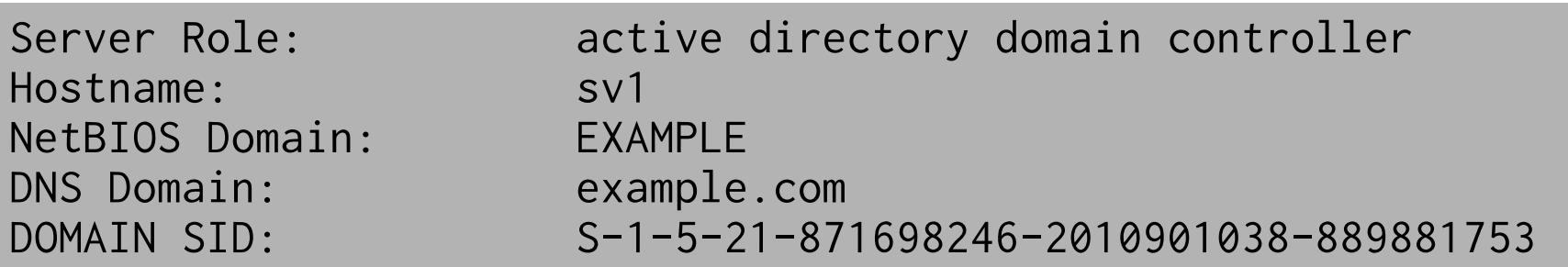

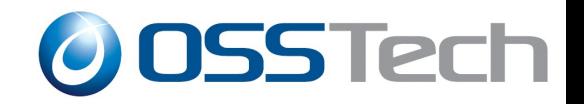

#### Samba 4 で Active Directory ドメイ ンを構築 (5)

- あとはプログラムを実行するだけで AD ドメインコ ントローラーが起動します
- OS の再起動は不要です
- Windows Serverとは違い、関連するファイルを消せ ば何度でもやり直しができます

# samba

```
(関連ファイルを消すコマンド)
# rm -f /ur/local/samba/etc/smb.conf
# find /usr/local/samba/{var,private} -not -type d | xargs rm
```
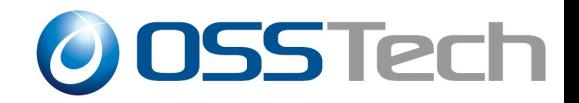

#### Samba 4 で Active Directory ドメイ ンを構築 (6)

● ここまでの作業のデモ

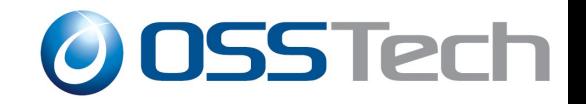

# 余談 – Samba 4 のデーモンプログラム について (1)

- Samba 4 には「samba」というプログラムが追加さ れ、デーモンプログラムが 4 つになりました
	- samba: AD DC として使用
	- smbd: ファイルサーバーや NT DC として使用
	- nmbd: ブラウジングや WINS サーバーとして使用
	- winbindd: AD ドメインのメンバーサーバーとして使用

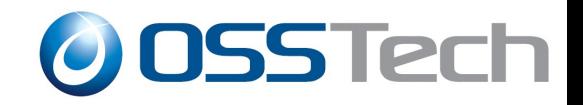

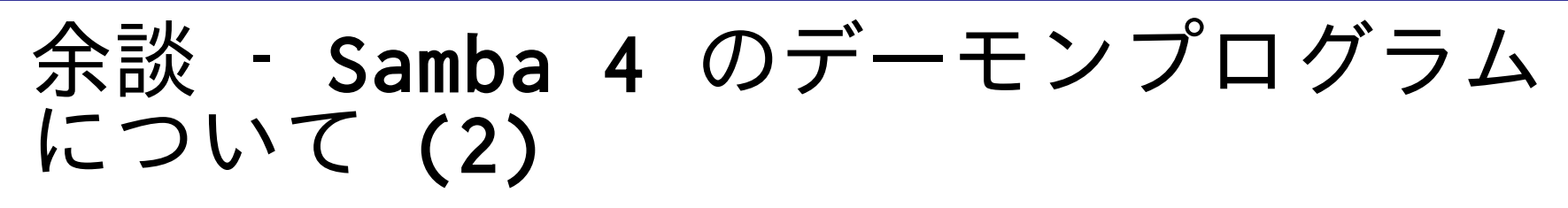

- 「samba」プログラムは 機能ごとにプロセスを フォークします
- フォークしたプロセス はAD DC として動作さ せるために必要な仕事 をします
- 「samba」プログラムは Samba 4 で登場しまし た

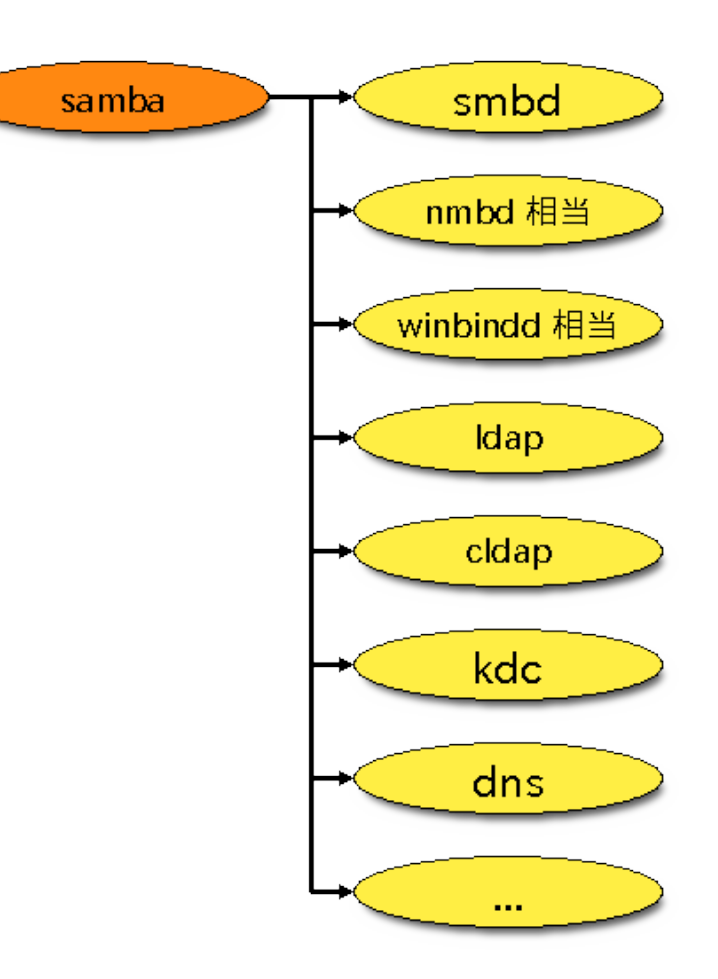

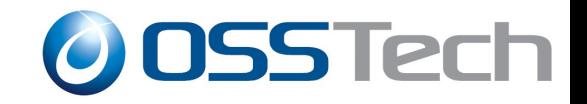

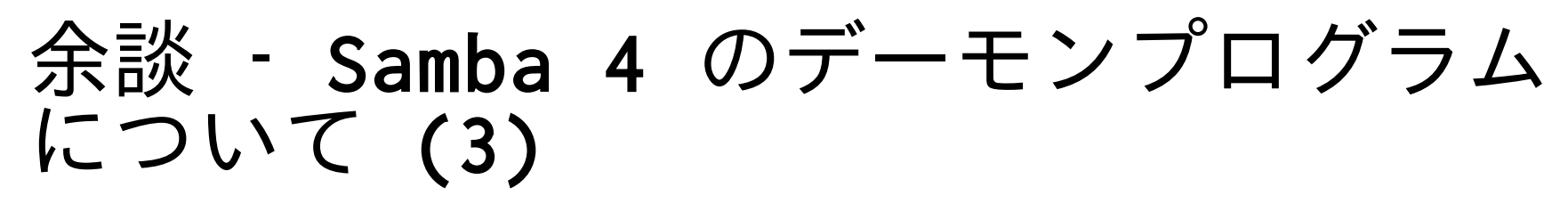

- その他のプログラムは それぞれ独立したプロ グラムです
- たとえば、単にファイ ルサーバーとして利用 したければ smbd だけ を起動します
- 「samba」プログラムと の併用はできません

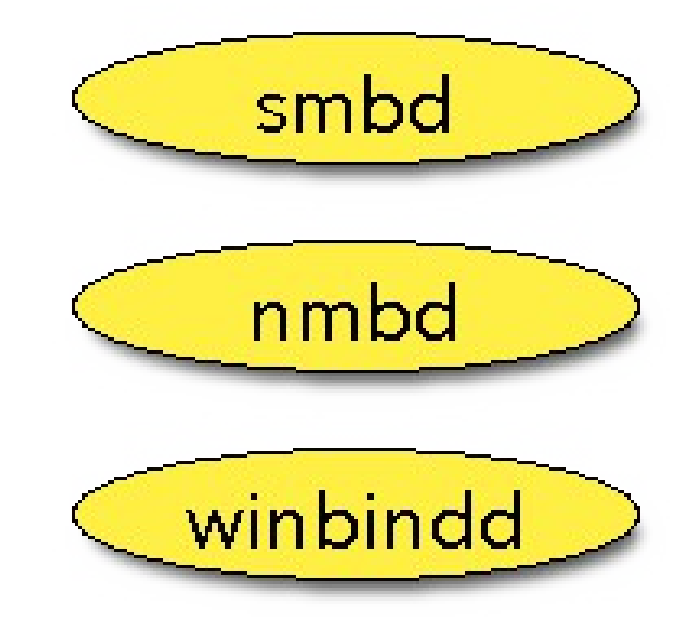

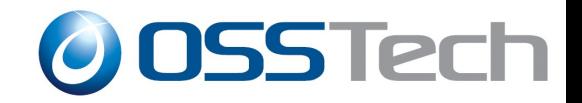

### Samba 4 の UID/GID について (1)

- 運用の中で特に UID/GID について話す理由
	- まだあまり情報がない
	- あってもそれが本当に正しいのか確信が持てない
	- これまで Samba 3 を利用してきた方が特にハマりやすい 罠がある

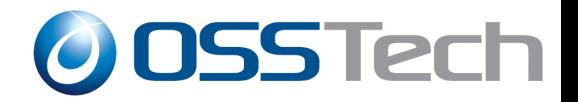

### Samba 4 の UID/GID について (2)

- どのようにしてユー ザーやグループ等を識 別するのか
	- Windows の場合: SID で 識別
	- UNIX/Linux の場合: UID/GID で識別
- Samba はこの異なる識 別方式をカバーしなけ ればならない

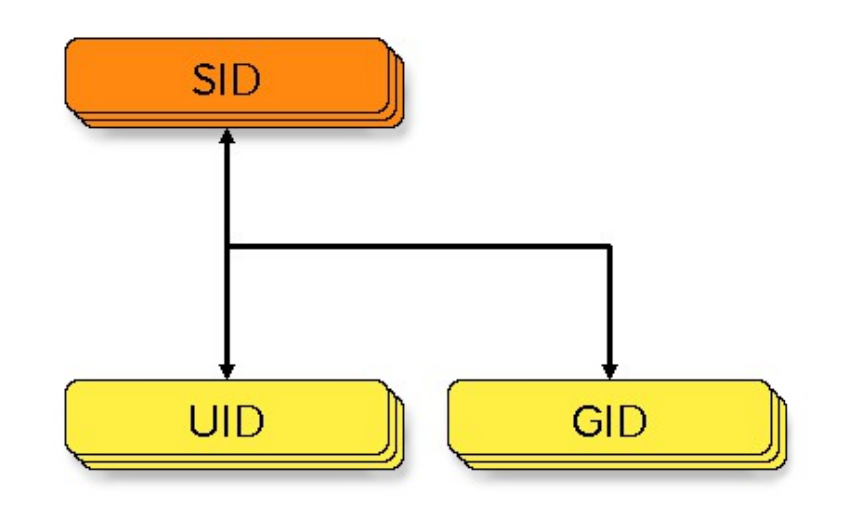

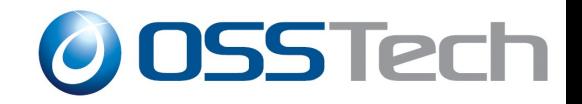

# Samba 4 の UID/GID について (3)

- 方法1: xidNumber 属性を利用 (デフォルト)
	- Samba内部でxidNumberという属性とSIDを紐付けてマッピ ング
- 方法2: uidNumber/gidNumber 属性を利用
	- アカウントのエントリにuidNumber/gidNumberを追加する ことでマッピング

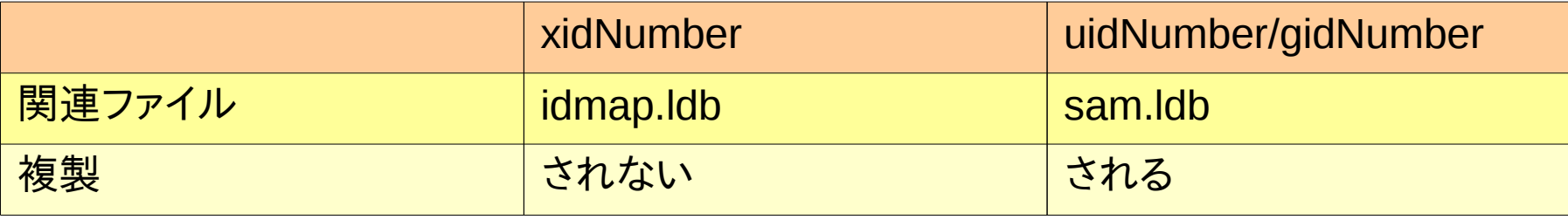

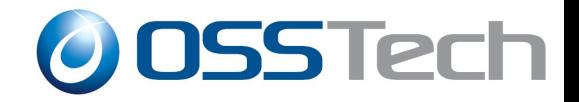

### Samba 4 の UID/GID について (4)

- xidNumberによる UID/GID割り当て
	- idmap.ldbでSIDと xidNumberを紐付け

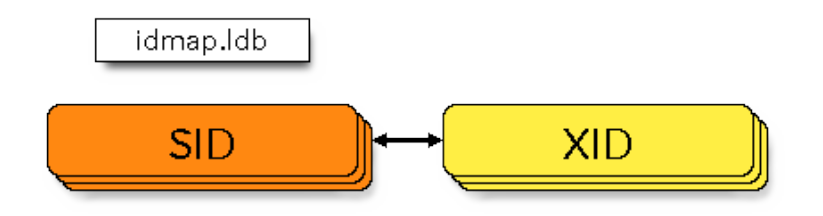

dn: CN=S-1-5-21-871698246-2010901038-889881753-1103 cn: S-1-5-21-871698246-2010901038-889881753-1103 objectClass: sidMap objectSid: S-1-5-21-871698246-2010901038-889881753-1103 type: ID\_TYPE\_BOTH xidNumber: 3000017 distinguishedName: CN=S-1-5-21-871698246-2010901038-889881753-1103

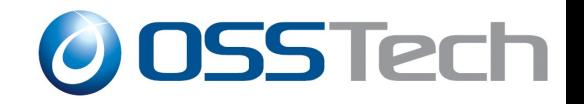

# Samba 4 の UID/GID について (5)

- xidNumberによるUID/GID割り当ての問題
	- xidNumber は idmap.ldb に生成されますが、 idmap.ldb 自体が複製されません
	- そのため、ドメインコントローラーごとにUID/GID値が異 なります

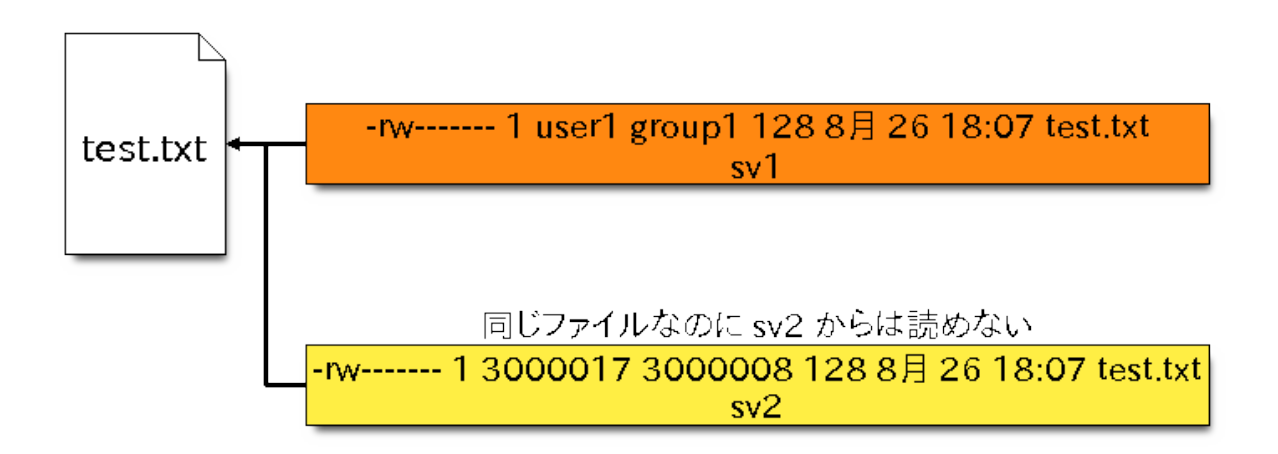

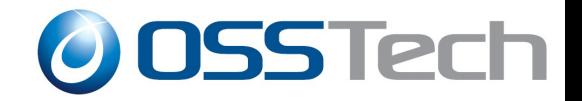

# Samba 4 の UID/GID について (6)

● xidNumber による UID/GID 割り当てデモ

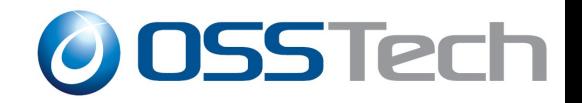

# Samba 4 の UID/GID について (7)

- uidNumber/gidNumber による UID/GID割り当 て
	- sam.ldbでSIDと uidNumber/gidNumberを 紐付け

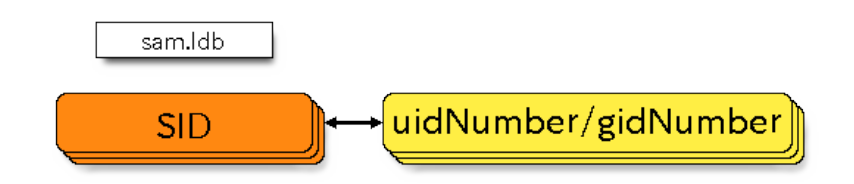

dn: CN=user1,CN=Users,DC=example,DC=com uidNumber: 1234

dn: CN=Domain Users,CN=Users,DC=example,DC=com gidNumber: 513

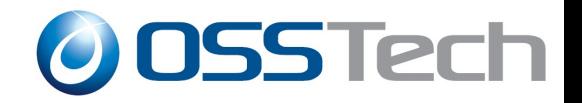

# Samba 4 の UID/GID について (8)

- uidNumber/gidNumber を利用するために
	- smb.confに「idmap\_ldb:use rfc2307 = yes」が設定され ている必要があります
	- ユーザー属性にuidNumber/gidNumberが存在しなければい けません
		- 現在の実装では、Samba自身がuidNumber/gidNumberを付与するこ とはありません
	- 「idmap\_ldb:use rfc2307 = yes」は「samba-tool domain provision」に—use-rfc2307を指定すれば自動で 設定されます

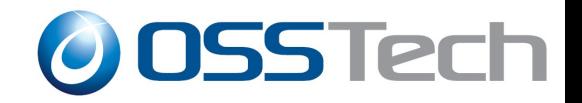

# Samba 4 の UID/GID について (9)

● uidNumber/gidNumber による UID/GID割り当てデモ

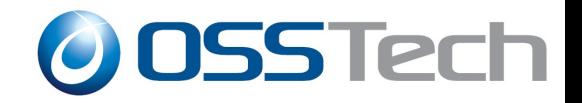

# Samba 4 の UID/GID について (10)

- UID/GIDに関するまとめ
	- UID/GIDのマッピングはxidNumberかuidNumber/gidNumber を利用している
	- xidNumberはレプリケーションされないのでDCごとに UID/GIDが異なる
	- uidNumber/gidNumberを使えば各DCで同一のUID/GIDを使 える
		- Samba 3 winbindd のidmap\_adバックエンドのような動き

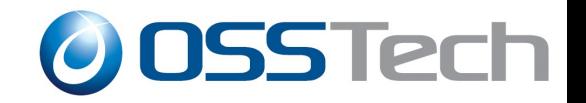

### 余談 – idmap\_ridを使えば統一管理で きるのでは?

- Samba 4 でも idmap\_rid は使用できますが、あく までもメンバーサーバーのときしか使用できません
	- 以下の idmap config 設定は AD DC では無効

```
[global]
        workgroup = EXAMPLE realm = example.com
         netbios name = SV1
         server role = active directory domain controller
         dns forwarder = 192.168.12.254
        idmap\_ldb:use rfc2307 = yesidmap config *: backend = rid
        idmap config *: range = 10000-50000
```
Copyright © 2014 Open Source Solution Technology

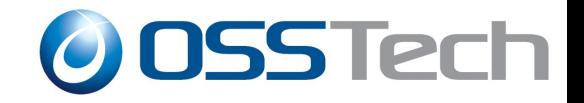

### Samba 4 の今後

- AD DCでwinbinddをデフォルトで動かす (Samba 4.2)
	- Samba4.1まではwinbinddではなくwinbind
	- winbinddはSamba 3の実装を引き継いだもの
	- winbinddのidmap\_ridがあればxidNumberに悩まされなく てすむ
		- と思っていましたが、winbinddは自分で管理するドメインに関し てはpassdbという特殊なバックエンドを利用するため設定をして もidmap\_ridは機能しません
			- もちろん、メンバーサーバーとしてはしっかり機能します

*Open Source Solution Technology*

#### ご清聴ありがとうございました ● ご質問があればどうぞ

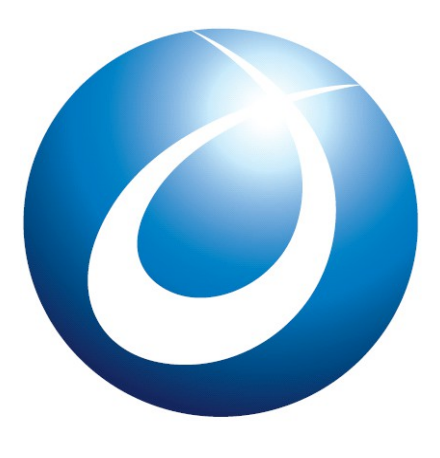

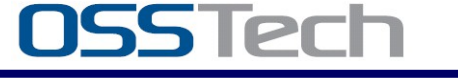